## 자기설계융합전공 통합정보시스템 입력 메뉴얼

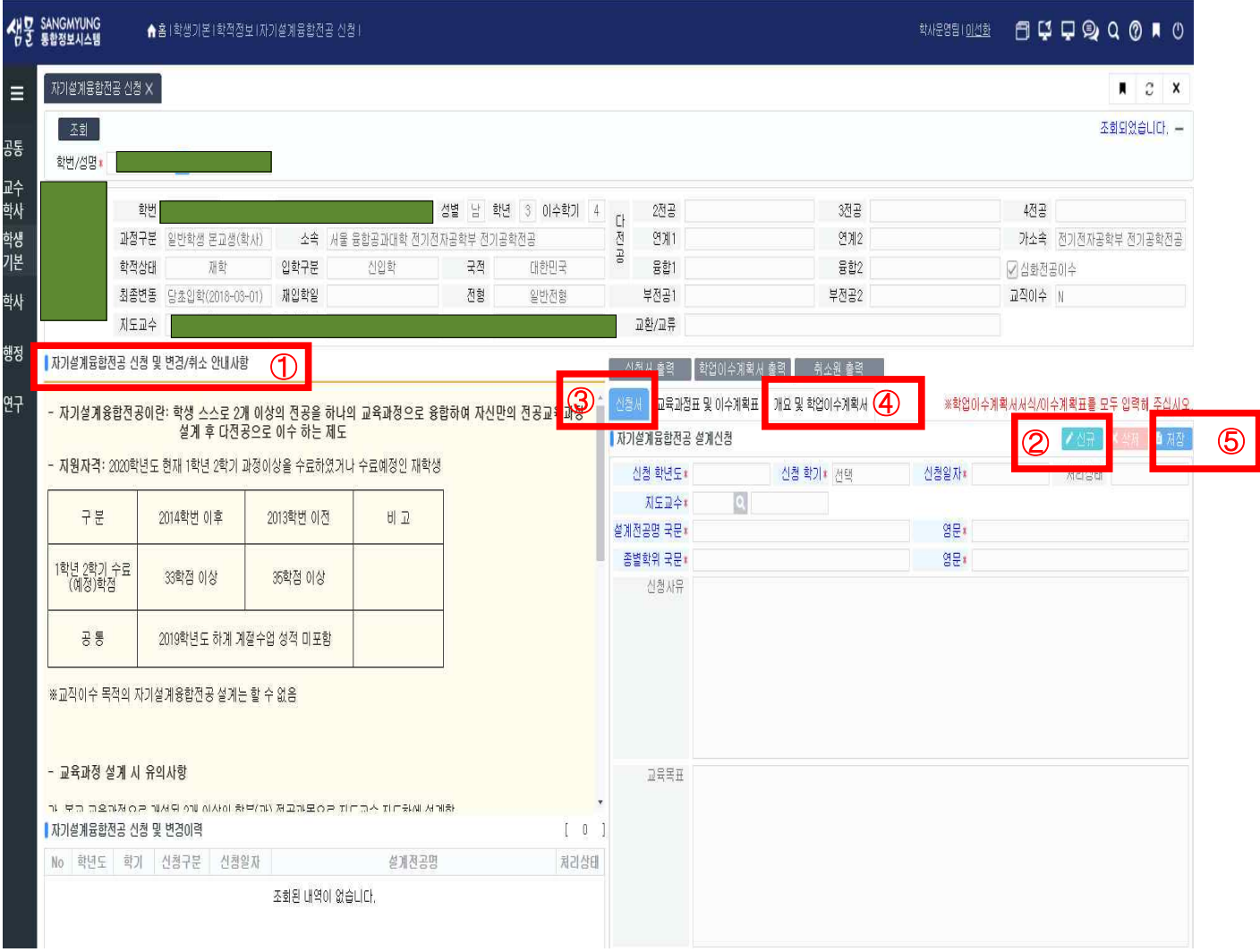

## ■ 시스템 입력

- ➀ 안내사항 확인
- ➁ 신규버튼 생성
- ➂ 자기설계융합전공 신청서 작성
- ➃ 자기설계융합전공 개요 및 학업이수계획서 작성
- ➄ 저장

 ※시스템에 입력 후 반드시 [붙임2]의 자기설계융합전공 교육과정표를 작성하여 학사운 <u>영팀 (담당자: 유태연,600232@smu.ac.kr)으로 기한내 송부하여야 함.</u>